Bitget官网地址

www.bitget.com

 官网地址已经分享给大家了,在网页上有很多网格交易的进阶操作,足以让投资 者的交易流程更简便。

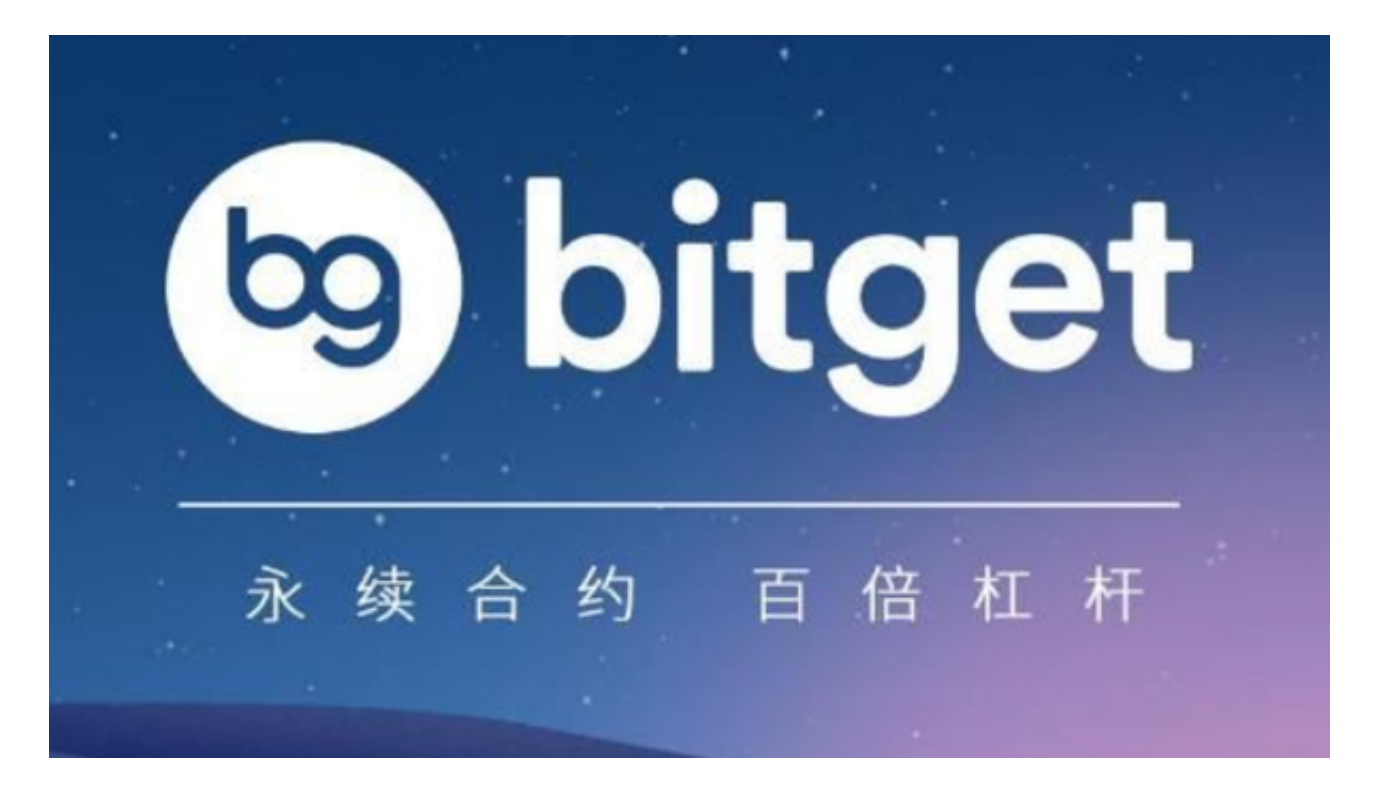

一、网格交易进阶操作

1、高级设置

- 触发价:当市价触发设定价格时开启网格交易。
- 止盈价:当价格大于等于该价格时,策略会终止。
- 止损价:当价格小于等于该价格时,策略会终止。

开单限价:即通过参数设定来控制初始开单最终成交均价与下单时的价格偏离处 于一定比例范围内(由于加密市场波动较大,交易者在进行交易时,其最终成交价 格往往会与下单时的价格不一致,此时您可以通过开单限价来控制滑价)

策略终止时是否平仓:选择终止时平仓,会在策略终止时,平掉策略开的所有仓

位。

2、查看合约网格交易的订单

查看进行中的订单

 创建网格交易后,点击【当前策略】可以查看正在进行的或者待启动的网格交易 订单。用户可以点击终止,终止正在进行的订单。也可以点击分享,分享该策略。

## 查看历史订单

点击【历史策略】可以查看网格策略订单的历史记录。

## 风险提示

 合约网格交易作为辅助工具,不是金融或者投资建议。如果网格设置得不合理, 当市场进入单边下跌行情(正向网格),或者不在您设置的价格区间震荡,您也无 法获得相应的网格收益。

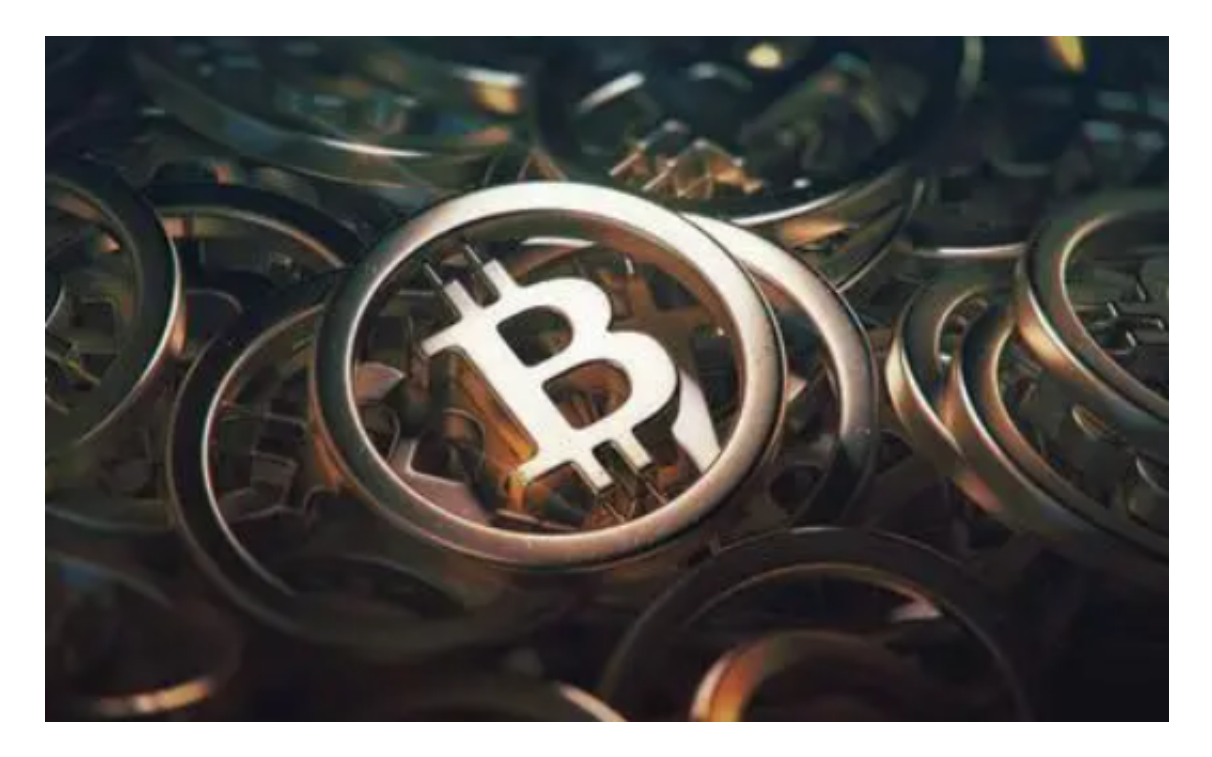

## 三、相关公式

1、开启网格所需最小保证金

 根据用户设定的网格区间,网格数量,最小下单量,能够使网格策略正常开启及 运行的基础上计算出来的。具体而言分为三部分:

 满足网格铺单,包括在启动价格下方的网格价格所需要挂买单的保证金,及启动 价格上方需要挂平仓单对应的开仓保证金(需要先开仓才能挂出平仓单)。

 数字货币波动较大,我们需要对启动价格上方需要挂平仓单对应的开仓保证金乘 以一定的系数,该系数根据近期的市场行情而定。

 预留手续费,由于网格启动初期还没有产生利润,这时预留一定的手续费保证网 格的仓位顺利开启。

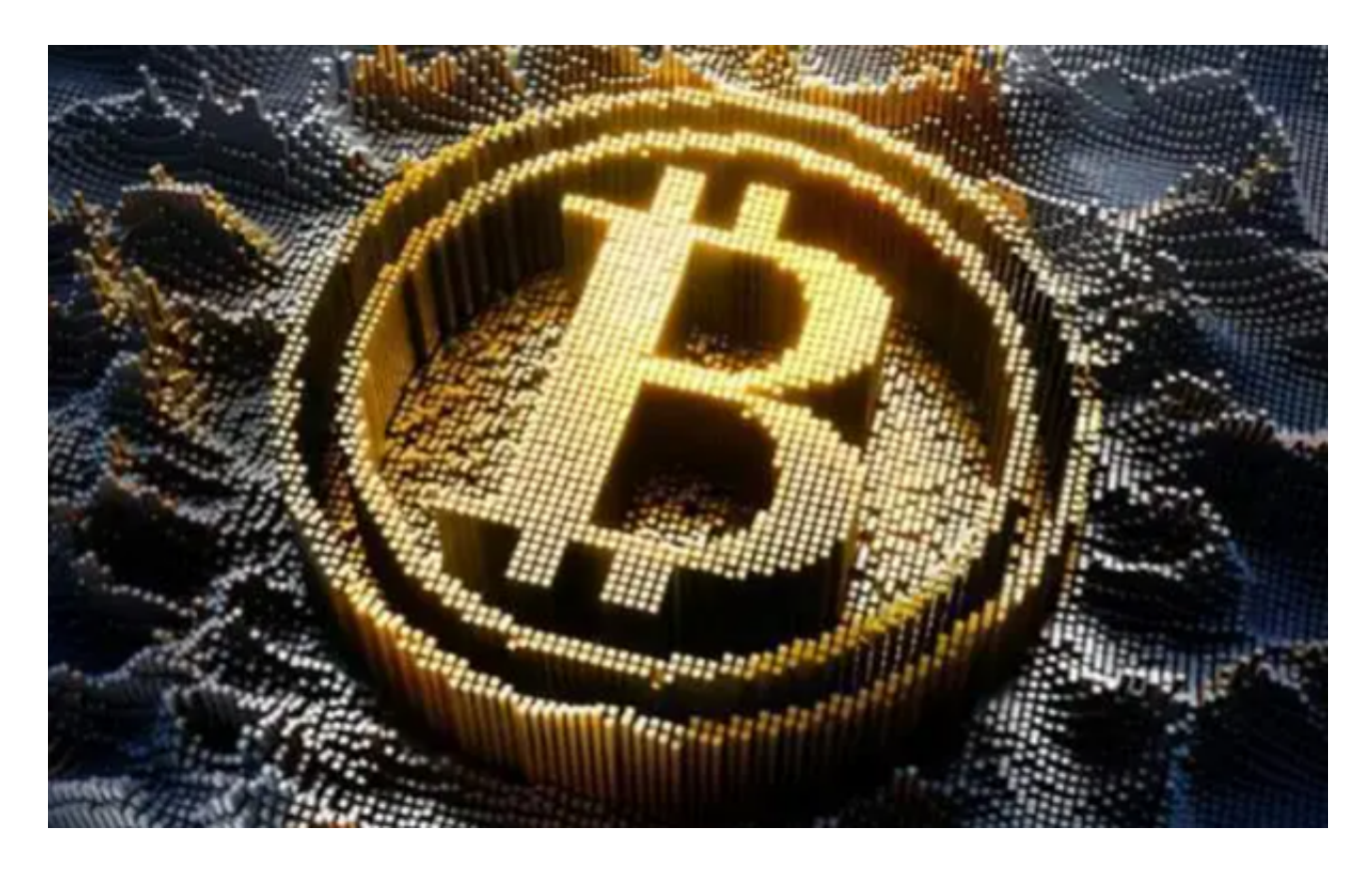

 网格交易的一些进阶操作已经分享给大家了,希望大家可以认真学习。如果投资 者想要实际操作一下,直接输入Bitget官网地址,注册使用即可。